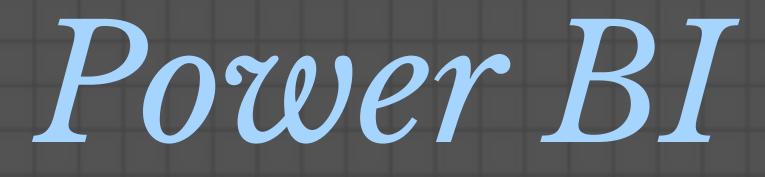

#### **PUBLISHING & MAINTENANCE**

PRATHY KAMASANI

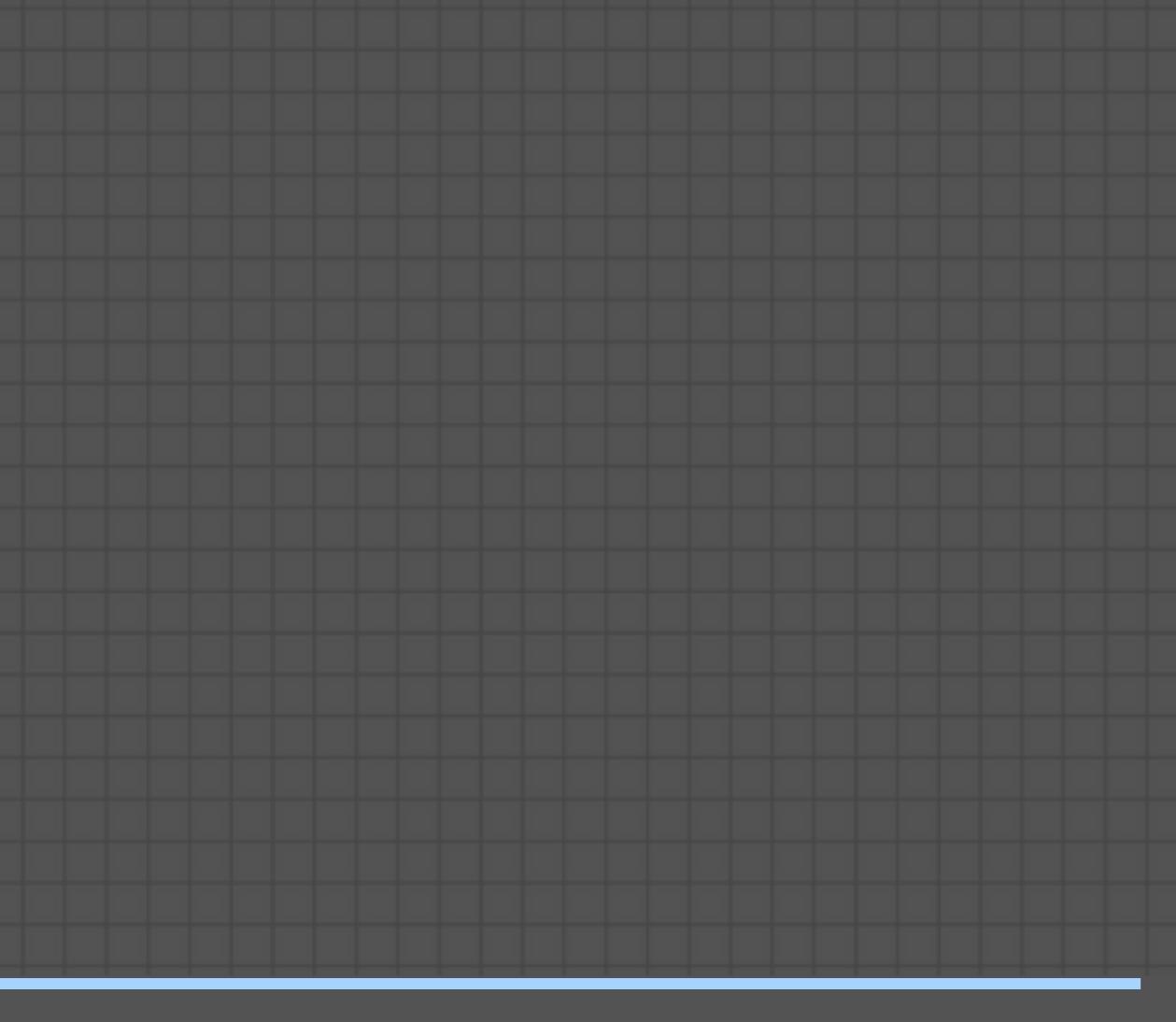

# **ABOUT ME**

- @pkamasani
- http://prathy.com/
- prathy@outlook.com 0 🗹

I am Prathy Kamasani

- MSBI Contractor / Consultant
- Microsoft Valuable Professional (MVP)
- London Power BI Meet up organiser
- An amateur painter and a skilful selfie taker

## AGENDA

# Publishing Maintenance

# AGENDA

- Publishing
  - Workspaces
  - PowerBI Apps
  - Environments
  - Design Standards
- Maintenance
  - Design Standards
  - Admin portal
  - Various API's

ng aces I Apps nments Standar

ance Standard portal

### WORKSPACES

share with broader audience

- My Workspace
- App Workspaces

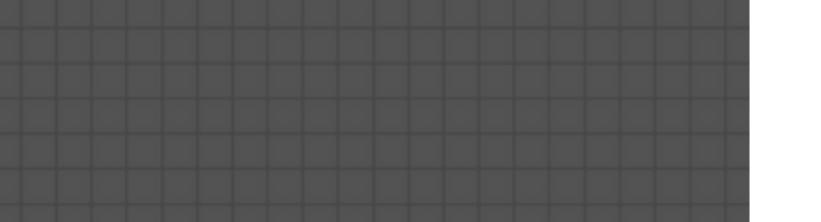

#### Once user develop a report or model, it needs to be published to a workspace in Power BI Service(<u>powerbi.com</u>) to collaborate and

### WORKSPACES

share with broader audience

#### My Workspace

- Any Power BI license
- Personal sandbox
- Can share a dashboard/report one at a time

#### Once user develop a report or model, it needs to be published to a workspace in Power BI Service(powerbi.com) to collaborate and

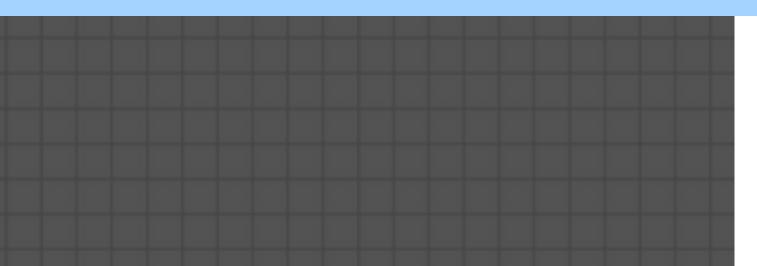

# - APP WORKSPACES

- PowerBI Pro licence - Shared Workspaces - Add users as owners or members - Share content using <u>Power BI Apps</u> - Collaborate with colleagues

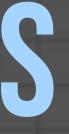

# - Dedicated capacity with Power BI Premium

### POWER BI APPS

- Distribution
- <u>datasets</u>
- non pro license users

Apps are the evolution of content packs, Microsoft mentioned content packs and read only member access to App Workspaces will get deprecated over the time

- Share the selected content from an App Workspace - Stage changes to <u>dashboards and reports</u> but not

- Can add security groups as members - Apps based on premium capacity can be shared with

- App Workspaces won't create Office 365 entities

## - APP WORKSPACES

- PowerBI Pro licence - Shared Workspaces - Add users as owners or members - Dedicated capacity with Power BI Premium - Share content using <u>Power BI Apps</u> - Collaborate with colleagues

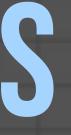

Creates Office 365 entities, creates a group email address <u>appworkspace@tennant.com</u> - Collaboration with colleagues - Workspaces can be created and maintained using Office 365 Admin - One user can create up to 250 Office 365 groups - Restrict who can create Groups - Enforce naming conventions using Group Policy's

#### **IMPORTANCE OF OFFICE 365**

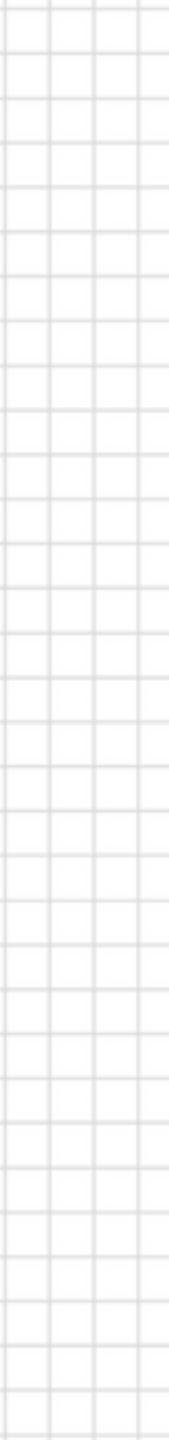

### **DESIGN STANDARDS**

- Use Templates
- description of Model

- Version the Model
- Use <u>One Drive</u> as source control
- Hide unused columns
- In Query Editor, check M code especially steps like excluding errors, and change type of columns

#### • Add comments or descriptions where possible • Add an about page with last refresh date time and

• Display parameters like Server name, Power App ID etc. • Use Office 365 collaboration to maintain the change-log • Create different workspaces for different <u>Environments</u>

### ENVIRONMENTS

extent.

- Workspace based on a work stream and data source environment Eg:
  - DEV\_Retail
  - UAT\_Retail
  - Retail
- Don't include POC / workspace in App workspace name

#### Power BI don't support Environments by default. Power BI Apps could be used as a staging environment to some

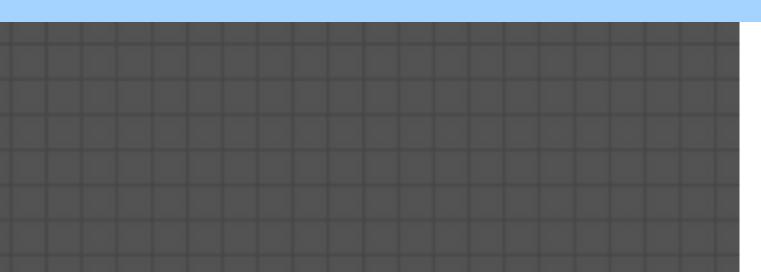

### **DESIGN STANDARDS**

- Use Templates
- description of Model

- Version the Model
- Use <u>One Drive</u> as source control
- Hide unused columns
- In Query Editor, check M code especially steps like excluding errors, and change type of columns

#### • Add comments or descriptions where possible • Add an about page with last refresh date time and

• Display parameters like Server name, Power App ID etc. • Use Office 365 collaboration to maintain the change-log • Create different workspaces for different <u>Environments</u>

## SOURCE CONTROL

Use <u>One Drive</u> as source control

- - DEV\_Retail
  - UAT\_Retail
  - Retail

(I personally recommend to use PBI Model with relevant server names e.g. UAT\_RetailPBIModel)

# • Create folders same as App Workspaces

### **DESIGN STANDARDS**

- Use Templates
- description of Model

- Version the Model
- Use <u>One Drive</u> as source control
- Hide unused columns
- In Query Editor, check M code especially steps like excluding errors, and change type of columns

#### • Add comments or descriptions where possible • Add an about page with last refresh date time and

• Display parameters like Server name, Power App ID etc. • Use Office 365 collaboration to maintain the change-log • Create different workspaces for different <u>Environments</u>

### **SOFAR**

capacity or Embedded content entity or Group email address, so name workspaces wisely and be friends with IT Team - Use different workspace for different environments - Version control using One drive or any other methods - Enforce design standards

- Basic thumb rule - if you are using or accessing pro features then you need a Pro license unless you are viewing content via Power BI App, based on an App workspace with dedicated

- Renaming workspace in Power BI does not rename Workspace

- Restrict who can create Groups or enforce naming conventions

### - PUBLISHING

capacity or Embedded content entity or Group email address, so name workspaces wisely and be friends with IT Team - Use different workspace for different environments - Version control using One drive or any other methods - Enforce design standards

- Basic thumb rule - if you are using or accessing pro features then you need a Pro license unless you are viewing content via Power BI App, based on an App workspace with dedicated

- Renaming workspace in Power BI does not rename Workspace

- Restrict who can create Groups or enforce naming conventions

### MAINTENANCE

Power BI Tennant Administration - Power BI Admin Portal

day-to-day operations

- Data Schedules
- Users
- Users Auditing
- Service status reports

# Support procedures that are necessary for

### POWER BI ADMIN PORTAL

Power BI Admin users can see the Admin Portal Power BI Tennant settings - Export and sharing(Restrict export functionality based on security group) - Audit and usage settings Capacity settings (Power BI Premium&Power BI Embedded) Embed Codes Organisation Visuals Usage metrics Users Audit logs

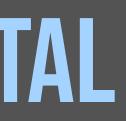

### MAINTENANCE

#### Power BI Tennant Administration - Power BI Admin Portal

day-to-day operations - <u>Data Schedules</u>

- <u>Users</u>
- Users Auditing
- <u>Service status reports</u>

# Support procedures that are necessary for

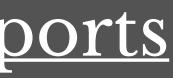

### DATA SCHEDULES

- Create Power BI Admin account with mailbox and access to all App Workspaces
  Add members to App Workspaces using Office 365 Admin for advanced options like notification emails
- Limit the number of members of App Workspaces and share content using Power BI Apps
  Schedule datasets using Admin account for one place to monitor failure notification emails

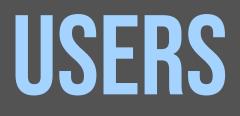

- View Members in each App Workspace - Users under Admin Portal

#### Users Template - <u>https://goo.gl/NtQc4D</u>

# - Graph API to view all users in Azure Active Directory

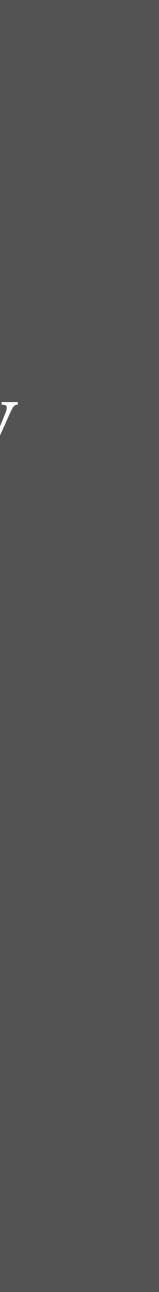

### **USERS AUDITING**

Usage Metrics of App Workspace *View usage of dashboards and reports*Tennant Usage metrics *Gives an overall picture Can view top users and top App Workspaces*Office 365 Admin portal audit log
Office 365 API

Template for Office 365 Auditing API - <u>https://goo.gl/</u> <u>XgNnia</u>

### **SERVICE STATUS REPORTS**

- Schedule history
- Notification emails
- Gateway service status
- Office 365 Admin status page

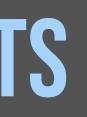

### **SERVICE STATUS REPORTS**

- Schedule history
- Notification emails
- Gateway service status
- Office 365 Admin status page

BI Tennant - <u>https://goo.gl/Cvv[9B</u>

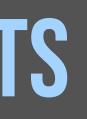

# Power BI Embedded API to get metadata of Power

• Power BI and the team who developed are awesome • Educate and encourage business users within organisation with design standards • Use office 365 collaboration • Centralised admin portal is not available; remember it's just not yet available :)

### SUMMARY

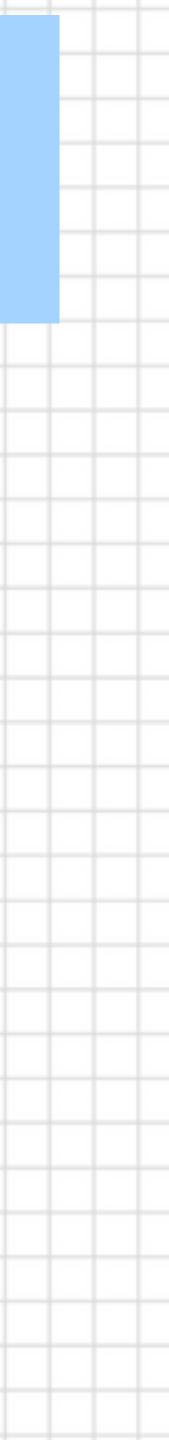

# lust like Jimi Hendrix ... We love to get feedback

### Please complete the session feedback forms

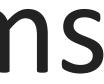

### SQLBits - It's all about the community...

Please visit Community Corner, we are trying this year to get more people to learn about the SQL Community, equally if you would be happy to visit the community corner we'd really appreciate it.

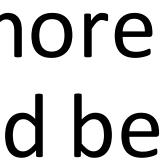

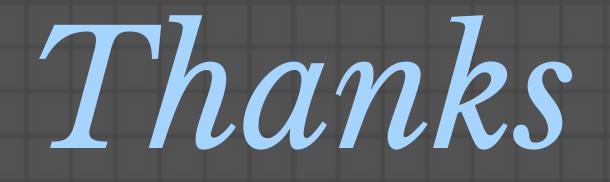

#### **POWER BI PUBLISHING & MAINTENANCE**

#### PRATHY KAMASANI

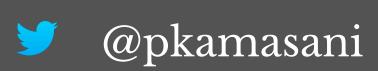

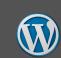

http://prathy.com/

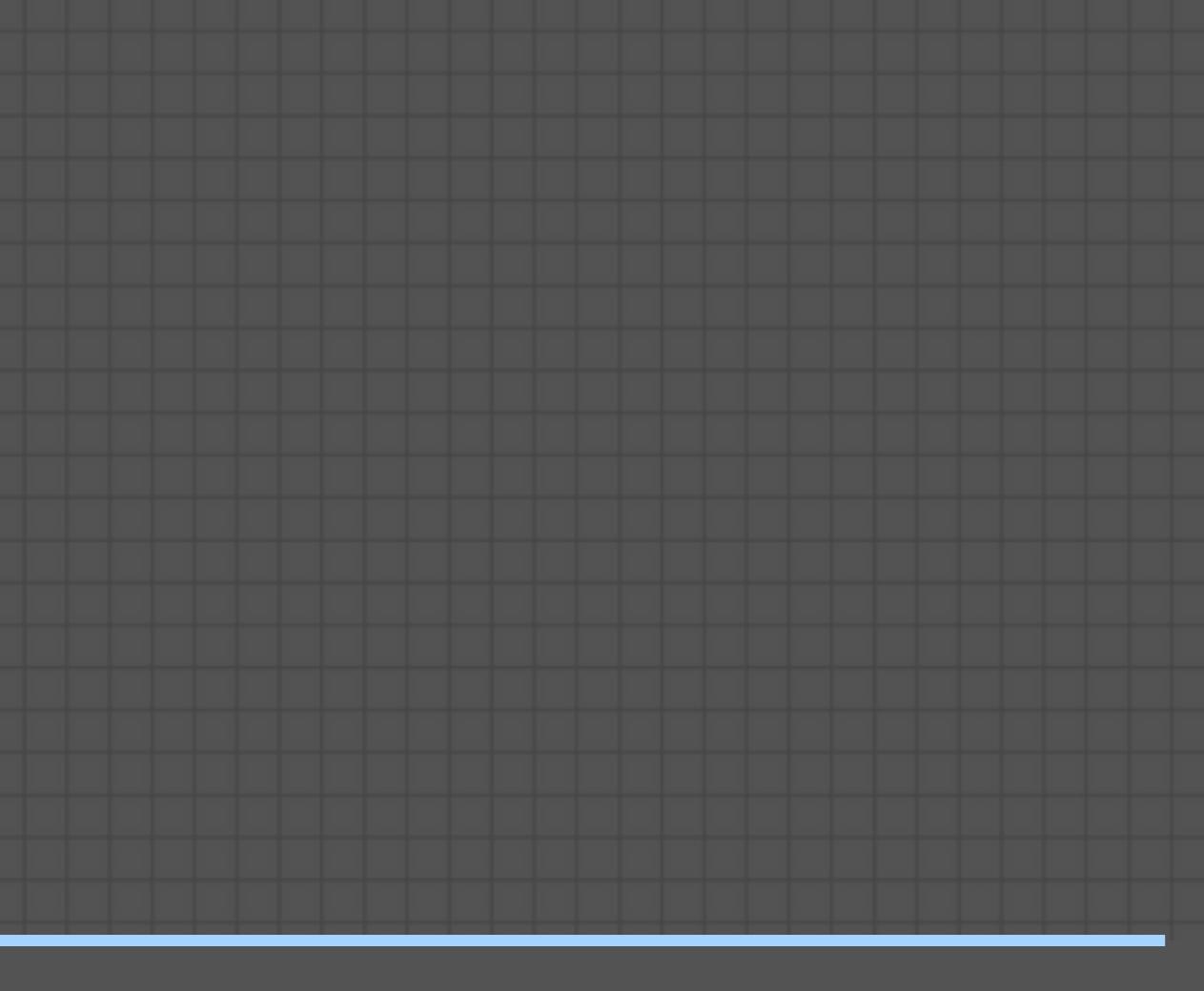

#### prathy@outlook.com 0 🗹

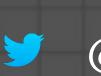

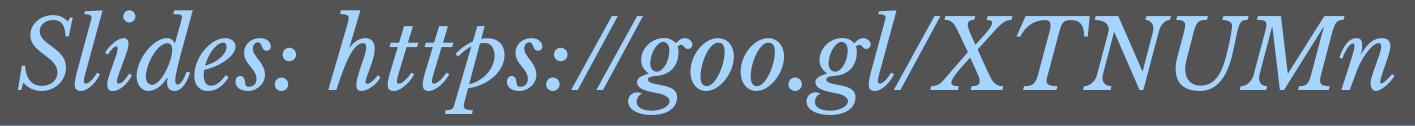

🥑 @pkamasani 🔞 http://prathy.com/ 📴 prathy@outlook.com

#### **References:**

- •Manage who can create Office 365 Groups <u>ttps://support.office.com/en-ie/article/</u> manage-who-can-create-office-365-groups-4c46c8cb-17d0-44b5-9776-005fced8e618 •Power BI API Ref - <u>https://msdn.microsoft.com/en-us/library/mt147898.aspx</u> •Office 365 Management API - <u>https://msdn.microsoft.com/en-us/office-365/office-365-</u> management-activity-api-reference •My blog posts: •Power BI template to document Power BI Tennant: <u>https://prathy.com/2017/12/power-</u> bi-template-to-document-the-power-bi-service/ •Power BI Users: <u>https://prathy.com/2017/11/find-power-bi-users-organisation/</u>
- •Power BI Audit log: https://prathy.com/2018/02/powerbi-audit-log-using-office365management-api/